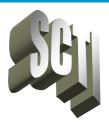

# PowerPro DMS – News & Views

#### \*\*\* Ouick Tips \*\*\*

Did you know you can open multiple copies / instances of most forms in PowerPro? For example, you can open two copies of the Customer Form when you're trying to multitask and lookup two customers at the same time.

How? Simply right-click Customers on the Launch Pad to open a 2<sup>nd</sup>, 3<sup>rd</sup>, or 4<sup>th</sup> copy of the form. This allows you to do multiple things at once!

You can also right-click on the Customer Form to display a shortcut menu. The last option is Open Again, which will open another instance of the form

Imagine you need to contact two customers about their RO or SO. This function allows you to open the 1st customer form and display the first customer, open the 2<sup>nd</sup> customer form for display, and manage tasks simultaneously.

You can easily switch back and forth between the two customer forms. Each form serves as a reminder to call the customer. Once the call is made, close the form and move to the next task on your list.

Steven W. Pitts Owner of SCTI Creator of PowerPro

## Welcome to the March 2019 PowerPro DMS Newsletter!

PowerPro DMS v4190 is currently in development and expected to be available sometime in April. The typical release cycle averages two to three months. Within each release cycle, new features are added and bug reports are addressed. If you have specific requests regarding how to make PowerPro better, we'd love to hear from you!

#### **HIGHLIGHTS & FEATURES**

#### • Warranty Tracking Feature

As part of the PDS Certification Enhancements, a new detailed Warranty Tracking Feature was added. Easily track Time and Mileage sensitive warranties. You can track Base Warranties, Extended Warranties, Service Contracts, etc...

#### • <u>Terminal Setup Form</u>

A recent enhancement to this form was added that allows cash drawer operation to be tested without having to process a sale. This makes it much easier to confirm the cash drawer settings are working properly.

#### • New RO Labor Report

A new RO Labor Report was recently added that shows all labor associated with each RO once the RO has been invoiced, regardless of the date the labor was logged. Did you know there are over 500 pre-defined reports in PowerPro!

## • PriceFile Manager Utility

A few recent changes were made that greatly reduce the amount of CPU Cycles needed by the PFMgr Utility. This helps the PFMgr better perform its critical duties without interfering with other activities and applications that are running on the computer.

#### **UP TO SPEED**

On Tab 3 – Task and Notes of the RO Screen, you can click on the words "Tasks and Notes" to display a Pre-Defined List of Tasks that can be selected for insertion into the RO write-up. This makes it quick and easy to enter standard jobs/tasks in the free-form description under Tasks and Notes. You can create an unlimited number of pre-defined tasks with as much detail as you need. There's no need to type out every word of every write-up for every RO. Use pre-defined tasks for greater efficiency!

#### TIP OF THE MONTH

Did you know you can define various Jobs and Job Steps for any Repair Order? This is a feature under Tab 4 – Parts & Labor. Jobs allow you to group tasks together so you can easily see the Parts & Labor used to complete the Job/Task. Each new RO contains two generic Jobs/Tasks, one for Parts and one for Labor. However, you can rename these if desired as well as add additional Jobs/Tasks. Each specific Job/Task is grouped and subtotaled on the ticket, a very nice feature.

### WE'RE HERE TO HELP

Call if you need help with PowerPro DMS, or if you want to inquire about the features mentioned in this newsletter. Talk to an expert!

## Solutions for the 21<sup>st</sup> Century